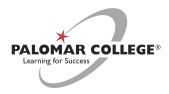

Information Services would like to welcome you to the Voice-over-IP (VoIP) phone and voicemail system. To get the most out of your new phone, please review the appropriate quick-reference guides:

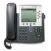

## Cisco 7961 GE and Cisco 7965 Phones

7961GE: https://www.cisco.com/c/dam/en/us/td/docs/voice\_ip\_comm/cuipph/7962g\_7961g\_7961g...
7965/7970: https://www.cisco.com/c/dam/en/us/td/docs/voice\_ip\_comm/cuipph/7975G\_7971g-ge\_7970g\_7965g...

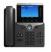

### Cisco 8851 Phones

 $\underline{\text{https://www.cisco.com/c/dam/en/us/td/docs/voice\_ip\_comm/cuipph/8800-series/english/qsg/8800-series-qsg.pdf}$ 

Once you have become familiar with your new phone, the following step is to set-up your new voicemail box.

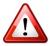

Always press the # key after recording any prompt or message. If the # key is not pressed the system will record dead air as part of your message.

Setting up your voicemail is as easy as 1, 2, 3:

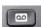

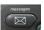

- 1. Press the tape icon/message button located on your phone. Please note: If your extension does not appear on the phone, see page 2.
- **2.** Enter your **PIN**. First-time users will enter the default PIN, **159357**.
- **3.** Follow the system prompts to
  - a. record your name
  - b. record your personal greeting
  - c. change your password

## Message quick-tips:

- To listen to messages, press 1
- To save messages, press 2
- To delete messages, press 3

#### Additional voicemail information

To access voicemail from home, virtual voicemail accounts such as 5### accounts, or a voicemail account not programmed into the phone you are using, see below.

# On Campus:

- 1. Dial extension **7112**.
- 2. Enter your extension followed by #, when prompted for your ID.
- 3. Enter your voicemail PIN followed by #, when prompted.

# Off Campus:

- 1. Dial **760-891-7112**.
- 2. Enter your extension followed by #, when prompted for your ID.
- 3. Enter your voicemail PIN followed by #, when prompted.

If you have any questions or need further assistance, please contact the Help Desk at 760-744-1150, extension 2140, or directly at 760-891-7140. You can also reach us by email at helpdesk@palomar.edu.

<sup>\*</sup>Please note, if this is your first time setting up your voicemail, use the default PIN 159357.

<sup>\*\*</sup>To change your greeting, log into your voicemail and enter "4" to enter the **setup options**, followed by "1" for the greeting.